# AZATOM Soul M1-XHD User Manual

#### **BOX CONTENTS:**

1 x Soul **M1**-XHD speaker 1 x AUX audio cable 1 x User manual

- Power button / Channels
- 2 Battery Level
- **3** Bluetooth LED
- 4 Master / Sub LED
- 5 AUX LED
- 6 Master button
- 7 SUB button
- 8 Microphone
- 9 Play/Pause/BT pair
- 10 Vol / Last song
- 11 Vol + / Next song
- 12 DC 18v 2A
- 13 AUX IN
- 14 USB Charge-out

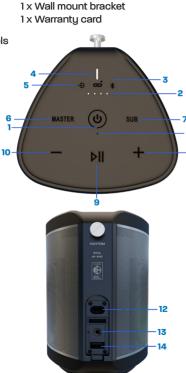

1 x Mains power adapter

# Getting Started

Depending on how you intend to use the **M1** speaker, whether wall mounted or as a portable speaker. You can leave it connect to the mains supply at all times. The battery is fully protected.

2

#### **CHARGING IT UP:**

1. When used as a portable speaker we recommend a full 6hr charge before use.

#### **TURN IT ON:**

1. Press and hold  $\begin{pmatrix} 1 \\ 0 \end{pmatrix}$  button until the speaker says "HELLO" with TWO beebs for stereo mode.

2. Press and hold the **I** button until the speaker says **"Bluetooth pairing"**.

3. Enable Bluetooth on the device you want to pair to the Soul M1 speaker, whether its your mobile phone, Tablet, TV or Laptop. The name you will see is **"Azatom Soul M1"**.

4. The Soul **M1** speaker will say outloud "Connected" when paired succesfully.

# Link Multiple Soul M1 Speakers

The greatest feature of the AZATOM Soul **M1** Speaker is the ability to connect up to 100 speakers wirelessly and play your audio through all of them latency free at the same time. Each **M1** speaker can act as **MASTER** or **SUB**.

You only need (1) MASTER speaker to control (99) SUB speakers

| Speaker Mode | Description for each Speaker Mode                                                                                                    |
|--------------|----------------------------------------------------------------------------------------------------|
| MASTER       | <ul> <li>* When connected to phone directly it will control the group of enabled M1 speakers.</li> <li>* When ajusting the volume on the MASTER speaker it will auto change the volume on all SUB speakers.</li> <li>* When you power off the MASTER speaker it will power down the SUB speakers.</li> </ul> |
| SUB          | * Connects to MASTER speaker.<br>* Can connect up to 150ft away from MASTER                                                                                                    |

# Multiple Link Setup

# INSTRUCTIONS:

1. Pair one M1 speaker to you phone.

2. Press MASTER button on speaker. The MASTER LED light will flash. The M1 speaker will say "Disconnected" whilst it is searching for SUB speakers.

3. Press the **SUB** button on the other **M1** speakers you want to add to the Group as SUBS.

4. The MASTER speaker will say "Connected" when it has and connected to the other SUB speaker(s) in the group.

#### ADD ADDITIONAL M1 SPEAKERS TO MULTIPLE LINK LATER:

Press MASTER button once on your MASTER speaker.
 Press SUB button once on new SUB speaker.

#### HOW TO REMOVEAN M1 SPEAKER FROM THE MULTIPLE LINK GROUP

1 Press and **HOLD** the **MASTER** or **SUB** buttons for 4 second. The **M1 SUB** speaker will be removed from the Group.

2. To reconnect the speaker to the Group follow the "add additional speaker" setup above.

## CHANNELS. HOW TO SET LEFT, RIGHT or MIXED CHANNELS.

If you want to use more than one speaker in a single room you may want to set seperate left and right channels for stereo effect. Each speaker is set to Default both left/right channels. You will hear TWO beebs when it powers on.

- 1. After the M1 speaker has powered ON.
- 2. Double press the  $\bigcirc$  button. ONE beeb for left channel.
- 2. Double press the  $\binom{1}{}$  button again. THREE beebs for right channel.

3. Double press the (1) button again. TWO beebs for Left/Right chan-

nel. The speaker will save the CHANNEL setting in memory.

# Features when using M1 speaker

5

## PLAY / PAUSE VIA THE SPEAKER:

1. You can Play or Pause your audio at any time via the speaker by pressing the **I** button.

#### TRACK CHANGE:

2. Press and hold the Volume -/+ button until the track changes forwards and backwards.

### SIRI / GOOGLE ASSISTANT:

3. When Google or Siri is enabled on your phone you can. Double press the ▶ ↓ button and then start talking.

## TV / PC / AUX MODE:

4. For TV setup you can connect via the AUX cable to your MASTER M1 speaker and link multiple SUB M1 speakers for complete surround sound.

5. For PC / Laptop you can connect via the AUX cable to a single M1 MASTER speaker or mutiple SUB M1 speakers for Multiroom sound.

### BATTERY LED STATUS CHECK:

6. Only when the M1 speaker is used on battery power. Press the  $\binom{l}{}$  button once to view LED battery left (25-50-75-100%)

# Important information

### AUTOMATIC POWER OFF:

 If there has been no sound for approximately 90 minutes, the MI speaker will automatically power off to save the battery.
 If you are connected to the mains power the speaker will not automatically power off.

#### MULTIPLE LINK GROUPED SPEAKERS:

1. Once the M1 speakers have been previously paired and connected via Multiple link, they will automatically connect again to there previous setting when next powered on.

2. **Important:** You must power on all SUB M1 speakers within 1 minute of the MASTER speaker powering ON in order to resume Multiple Link. After 1 minute the MASTER speaker stops searching for SUB speakers and you will need to repeat Multiple Link setup as described on page 4.

TECHNICAL SPECIFICATIONS: Max Power Output: 100 Watts. 2 X AD Amplifiers. Battery playtime: Up to 8 hours Bluetooth 5.0 24Byte HD MORE HELP CONTACT US: www.azatom.com Email: customersupport@azatom.com Contact number: 01740 629901 Azatom Group Ltd, Tees Valley Court, Wynyard Business Park Glenarm road, TS22 5FE. United Kingdom